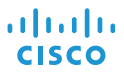

# Cisco IP Conference Phone 8832 Бърз старт

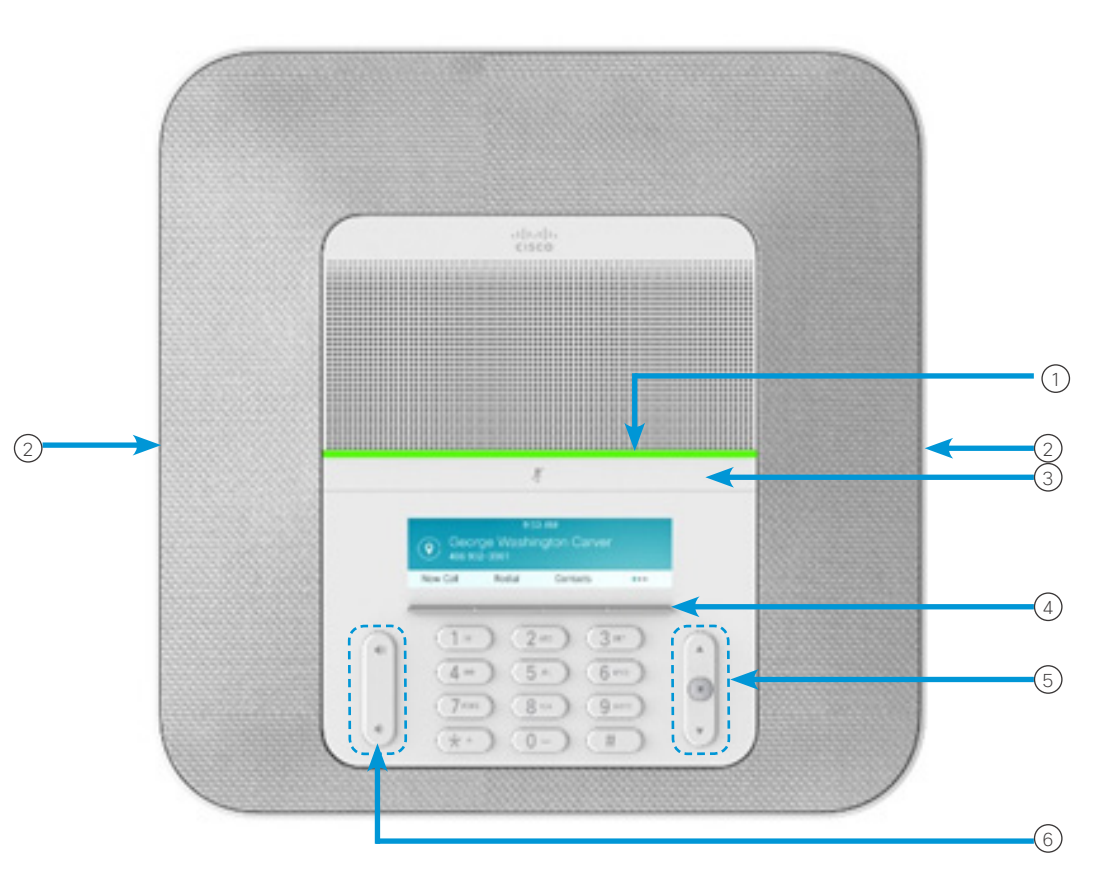

## Вашият телефон

- 1 Светодиодна лента
- Портове за кабелен микрофон 2
- (з)Бутон "Заглушаване"
- Екранни бутони 4
- (5)Бутон за навигация и бутон "Избор"
- Бутон за сила на звука 6

#### Състояния на светодиодната лента

Светодиодната лента светва, за да покаже състоянието:

- x свети постоянно в зелено активно повикване
- мига в зелено постъпващо повикване
- x пулсира в зелено задържано повикване
- x свети постоянно в червено заглушено повикване

#### Осъществяване на повикване

Въведете телефонен номер и натиснете Повикване.

#### Отговаряне на повикване

Натиснете Отговор.

## Задържане на разговор

- 1. Натиснете ЗадРаз.
- 2. За да възобновите задържан разговор, натиснете Възобновяване.

#### Преглед на скорошните повиквания

Натиснете Скорошни или бутона за навигация нагоре.

## Преглед на любимите Ви

Натиснете Любими или бутона за навигация надолу, за да видите номерата си за бързо набиране.

## Добавяне на друго лице към повикване

- 1. Докато сте в активно повикване, натиснете Конф.
- 2. Въведете номер.
- 3. (Незадължително) Изчакайте, докато чуете позвъняване или докато другото лице отговори на повикването.
- 4. Натиснете Конферентен разговор.

## ahaha **CISCO**

# Cisco IP Conference Phone 8832 Бърз старт

#### Прехвърляне на повикване към друго лице

- 1. От повикване, което не е задържано, натиснете Прехвърляне.
- 2. Въведете телефонния номер на другото лице.
- 3. (Незадължително) Изчакайте, докато чуете позвъняване или докато другото лице отговори на повикването.
- 4. Натиснете отново Прехвърляне.

### Заглушаване на повикването Ви

1. Натиснете Заглушаване

на телефона или Заглушаване на разширителния микрофон.

2. Натиснете отново Без звук, за ла изключите заглушаването.

## Прослушане на гласови съобщения

Натиснете Съобщения и следвайте гласовите подкани.

#### Пренасочване на всички повиквания

- 1. Натиснете ПренВс.
- 2. Наберете номера, към който искате да извършите пренасочването, или натиснете Съобщение.
- 3. Когато връщате, натиснете ИзклПренас.

## Регулиране на силата на звука по време на разговор

Натиснете **Сила на звука нагоре или надолу.** за да регулирате силата на звука, когато телефонът се използва.

#### Регулиране на силата на звънене на телефона

Натиснете Сила на звука  $\leftarrow$   $\leftarrow$  нагоре или надолу. за да регулирате силата на звънене, когато телефонът не се използва.

### Промяна на мелодията

- 1. Изберете Настройки > Предпочитания > Мелодия.
- 2. Превъртете из списъка с тонове на звънене и натиснете Пускане, за да прослушате част от даден тон.
- 3. Натиснете Задаване, за да запишете избора си.

## Промяна на яркостта

- 1. Изберете Настройки > Предпочитания > Яркост.
- 2. Натиснете горната част на клавиша за навигация **(• 0 •)**, за да увеличите яркостта, и долната част, за да я намалите.
- 3. Натиснете Запамет.

#### Сдвояване на безжичен микрофон

- 1. Изберете Настройки > Настройки на администратора > Микрофони > Безжичен микрофон.
- 2. Изберете или Микрофон 1, или Микрофон 2 и натиснете Сдвояване.
- 3. Натиснете Заглушаване  $\overline{\mathscr{L}}$  на безжичния микрофон докато LED на микрофона започне да примигва в бяло.

Cisco и емблемата на Cisco са търговски марки или регистрирани търговски марки на Cisco и/или нейните филиали в САЩ и други страни. За да видите списък с търговските марки на Cisco, отидете на следния URL адрес: www.cisco.com/go/trademarks. Търговските марки на трети страни, които се споменават, са собственост на съответните им притежатели. Използването на думата "партньор" не предполага отношения на партньорство между Cisco и която и да е друга фирма. (1110R)

## Отмяна на сдвояването на безжичен микрофон

- 1. Изберете Настройки > Настройки на администратора > Микрофони > Безжичен микрофон.
- 2. Изберете или Микрофон 1, или Микрофон 2.
- 3. Натиснете Отмяна на сдвояването на базовия модул.

## Зареждане на безжичен микрофон

- 1. Поставете микрофона на зарядното устройство.
- 2. Ако LED не свети в бяло, премахнете микрофона и го оставете на зарядното устройство.